c. Swap Fn position:

 Hit Fn + L\_Alt for 3 seconds then select new Fn key location directly Remarks:

Model name Number of keys Switch type Cable Cable length Backlit Weight Dimensions (LxWxH) Warranty 1 year 770g <u>+</u> 15g NA / RGB 1.5m The new Race 3 83 or 84(ISO) MX style (Cherry, Gateron) Datachable with USB-C  $348 \times 168 \times 72 \pm 10$ mm

 $-2$ 

 $-4-$ 

Exc FI F2 F3 F4 F5 F6 F7 F8 F9 F10 F11 F12 Ph Delwa THE PIVE GO CRILITY IN

Copy LONG CONTROL CONTROL COMPANY CONTROL COMPANY CONTROL COMPANY CONTROL CONTROL CONTROL CONTROL CONTROL CONTROL CONTROL CONTROL CONTROL CONTROL CONTROL CONTROL CONTROL CONTROL CONTROL CONTROL CONTROL CONTROL CONTROL CONT 

 $-12-$ 

Tab

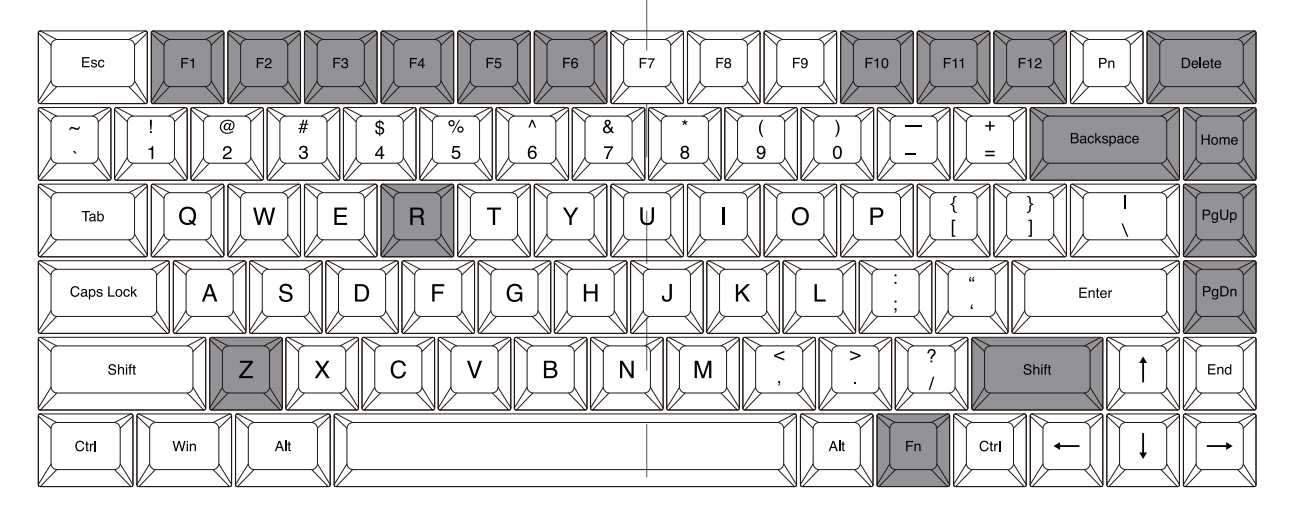

 $Fn + R =$ Reset

Fn + Shift = Switch Layer

 $Fn + Home = QWERTY$ 

 $Fn + Z = App$ 

 $Fn + F1 = Mute$  $Fn + F6 = Next$  Song  $Fn + F2 = Volume Fn + F10 = PrtSc$  $Fn + F3 = Volume +$  $Fn + F11 = ScrLk$  $Fn + F4 = Previous Song$  $Fn + F12 = Pause break$  $Fn + F5 = Play/Pause$ Fn + Delete = Insert

 $Fn + Backspace = Cal$  $Fn + PgUp = COLEMAK$  $Fn + PgDn = DVORAK$ 

 $-6 -$ 

If you have changed the Fn position and forgot where it was. You can still press the original Fn and R key to restore the current layer.

 $-8 -$ 

 $-15-$ 

 $Pn + L = Linux$ 

**VORTEHHEYBORRD** 

 $-1 -$ 

 $-3-$ 

The Vortex Race 3 is a solid overall mechanical keyboard.  $\begin{array}{c} \n\begin{array}{ccc}\n1 & 3 \\
1 & 3\n\end{array}$  Additional accent keycap This enthusiast keyboard also comes with colored keycaps for a more unique style. It is also a good keyboard for the office, which offers an excellent typing quality with great tactile feedback

# **Keyboard Default layout**

### **Fn function description table**

## **Pn function description table**

 $-5-$ 

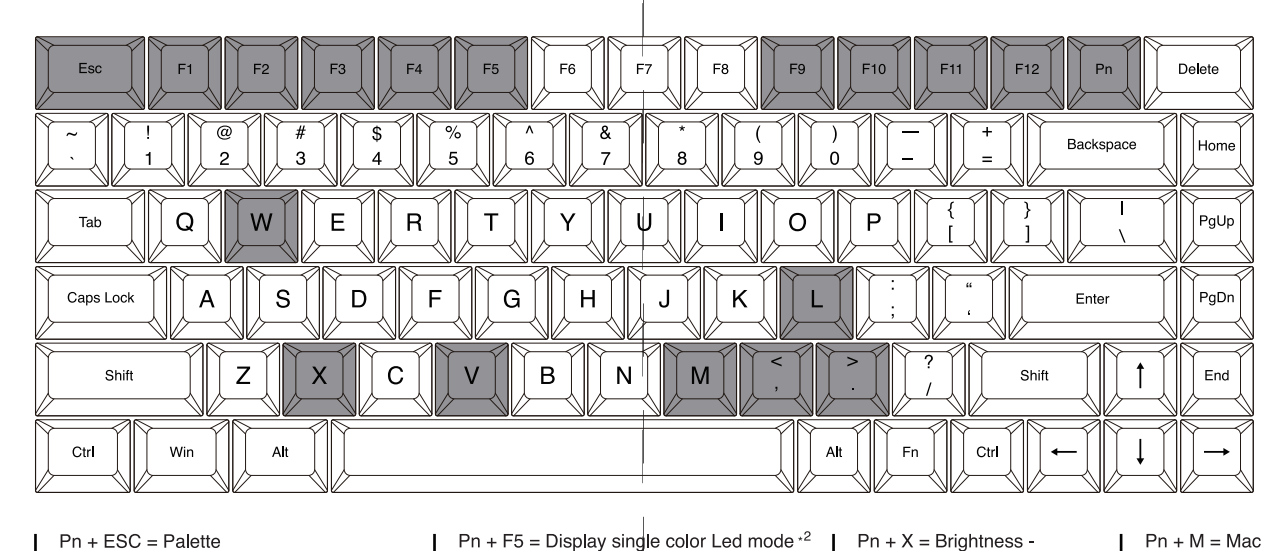

 $Pn + ESC = Palette$ Pn + F5 = Display single color Led mode  $\cdot$  $Pn + X =$  Brightness - $Pn + F9 =$  Custom LED mode 1 Pn + F1 = Single Color - Red  $Pn + V =$  Brightness + Pn + F2 = Single Color - Green Pn + F10 = Custom LED mode 2  $Pn + <$  = Light effect speed - $Pn + F11 = Display$  redording 1 Pn + F3 = Single Color - Blue  $Pn + > =$  Light effect speed + Pn + F4 = Display single color Led mode  $*1$  $Ph$  + F12 = Display recording 1  $Pn + W =$  Windows

 $-7 -$ 

Note:

«1 Interactive mode, Flash vortex mode, Aurora mode. .2 Full key light mode, Breath mode, Vortex mode, Rain drop mode.

# RACE3

**Packing contect**

**Product specification**

1. Keyboard x1 2. USB-C cable x 1

#### **Remarks: Macro instruction: Spacebar LEDs instructions** 1. Support Fn layer programming, Fn + key (Fn + A, etc.,) can be programmed in key selection state. Step 1: Select a layer (Fn + R\_Shift). Layer changed each time when press  $Fn + R\_Shift$ 2. Support delay output. In the state of key selection (step 3),  $Fn + T$ ,  $Fn + G$ ,  $Fn + B$ , the continuous delay only counts one 1. Layer1 - LED1 - Red time but the time accumulates. 2. Layer2 - LED1 - Green 3. Layer3 - LED1 - Blue  $\boxed{\Box}$  Fn + T delays 15ms  $\Omega$ | O Tab Step 2: Press Fn + right Ctrl to enter the programming mode  $\boxed{\blacksquare\blacksquare\blacksquare}$  Fn + G delays 0.1s  $\left[\begin{array}{c} \begin{array}{c} \end{array} \end{array}\right]$  $\mathbb{F}$  Fn + B delays 0.5 s Caps Loc (the LED 2 is steady light) Example: Step 3: Hit the key you want to program (the LED 2 flashes) Program to enter "OK" when Q is pressed. Insert an interval Shift M Shift Step 4: Type the content then hit Pn key of 1.2 seconds between O and K. (the LED 2 light on constantly) Press "O" and hit  $Fn+B2$  times (0.5s x  $2 = 1$ s) and  $Fn+Gx2$ Ctrl At Ctrl Step 5: Repeat Step 3 and Step 4 to program other keys. time (0.1s x2=0.2s) **LED 1 LED 2** Step 6: Press Fn + right Ctrl key to exit the programming a. LED 1 - Switching layers (Fn + R\_Shift) b.  $LE\psi$  2 - Switching layout windows lock  $\text{Hit} \text{ "O"} \rightarrow \text{ Fn + B x 2 keys trokes} (0.5 \text{s} \text{x} 2 \text{=1} \text{s}) \rightarrow \text{Hit} \text{ "K"}$  mode (the LED 2 goes out) Red - Layer 1 Red - COLEMAK 計 : 1.2s 1 keystroke 1 keystroke  $\sim$ Green - Layer 2 Green - DVORAK 4 keystrokes Blue - Windows lock none - QWERTY (Default) Blue - Layer 3 Note: None Default None Default 3. Each key can input up to 31 key-code. 1.The keyboard has 4 built-in layers. The default layer cannot be programmed. 4. In programming mode, if you do not press any keys within 2.Fn + R and Fn + R\_Shift disable. 15 seconds, it will automatically exit.  $-9 -10 -13 -14-$ **Other functions description: RGB LEDs edit descriptions:**  $\sqrt{P_{\text{max}}}$  +  $\sqrt{P_{\text{Hame}}}$  QWERTY (Default) Esc Fi F2 F3 F4 F5 F6 F7 F8 F9 F10 F11 F12 Pn Debte a.Clearing individual layers: The RGB Race 3 has a total of 3 layers to edit the  $LEDs.*<sup>3</sup>$ Please hold down Fn and R key at the same time until the LED 1 stops flashing. Step 1. Choose a Lyer (Fn + R\_Shift) you want to edit. Enter PgDn Etc | P| P2 | P3 | P4 | P5 | P6 | P7 | P8 | P9 | P10 | P11 | P12 | Pn | Detroit Step 2. Press Pn + F9 or F10 to enter the edit mode. Step 3. Press Pn + F1, F2 and F3 to mix color  $*^4$  OR Ctd Win Alt press Pn +  $ESC<sup>+5</sup>$  to turn on the palette and **Capital A S D F G H J K C H J C W**<br>
Dan 2 X X C V B N M J C Y 2 M D G V G select a color you want.  $\sqrt{2\pi}$  +  $\sqrt{2\pi}$  Colemak Step 4. Select a key or a row you want to change color Exc | F1 | F2 | F3 | F4 | F5 | F6 | F7 | F8 | F9 | F10 | F11 | F12 | Pn | D4000 | Step 5. Press Pn + F9 or F10 again to exit edit mode. CH Wh H Step 6. Press Pn + F11 or Pn + F12 to display the b.Clearing all layers: NO WE POSITION TRANSFERENCE previously saved setting Please hold down two Alt keys at the same time until the Note: SON TOUT BKM TO THE LED 1 stops flashing.  $\text{Shir.} \quad \text{and} \quad \text{In this case,} \quad \text{In this case,} \quad \text{In$  Each layer can be edited in single key (Pn + F9) or Ctd Win Alt whole row (Pn + F10)  $\begin{array}{|c|c|c|c|}\hline & \multicolumn{1}{|c|}{AB} & \multicolumn{1}{|c|}{B} \\ \hline \multicolumn{1}{|c|}{AB} & \multicolumn{1}{|c|}{B} & \multicolumn{1}{|c|}{B} \\ \hline \multicolumn{1}{|c|}{AB} & \multicolumn{1}{|c|}{B} & \multicolumn{1}{|c|}{B} \\ \hline \multicolumn{1}{|c|}{AB} & \multicolumn{1}{|c|}{B} & \multicolumn{1}{|c|}{B} \\ \hline \multicolumn{1}{|c|}{AB} & \multicolumn{1}{|c|}{B} & \multicolumn{1}{|$  $F_{\text{B}}$   $\left[\begin{array}{c|c} \hline \text{C} & \text{C} \end{array}\right]$   $\left[\begin{array}{c|c} \hline \text{C} & \text{C} \end{array}\right]$  $\sqrt{\frac{P_{\text{on}}}{P} + \frac{P_{\text{spin}}}{P}}$  Dvorak .4 The color you mixed will show on Pn key

.5 There are total 83 kinds of colors on palette.

 $-11 -$ 

Specifications:

1. MX style switch inside

2. On-board macro key-code and LED colors editor

3. Build in 3 layers for programming 4. PBT double-shot keycap

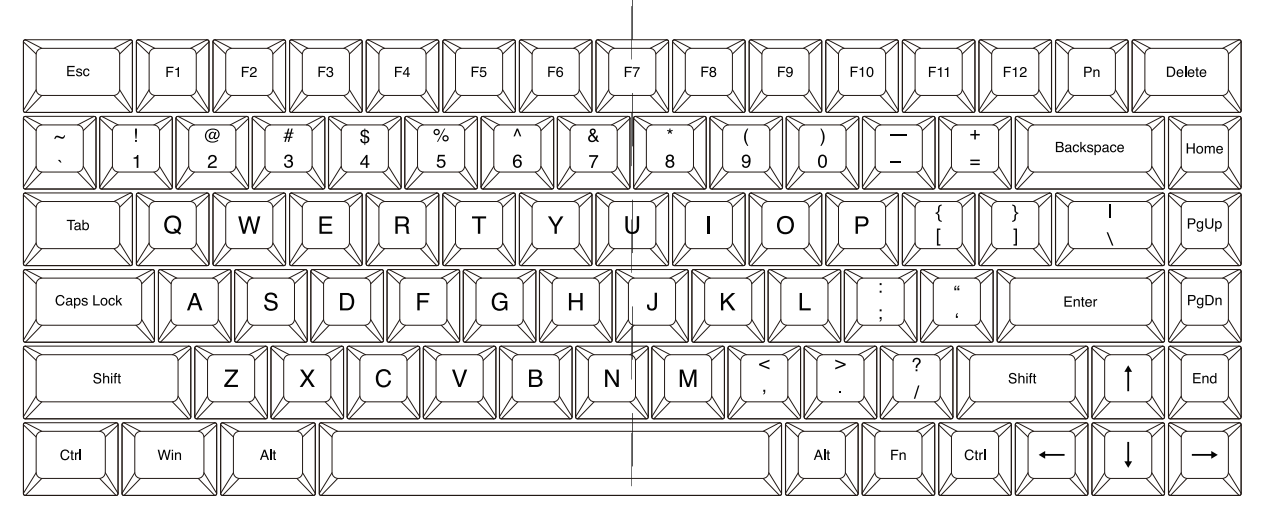

5. Aluminum case

6. Detachable USB-C cable

a. LED 1 - Switching layers (Fn + R\_Shift) Red - Layer 1 Green - Layer 2 Blue - Layer 3 None - Default

\*3

**vortexkeyboard.com.tw**

 $-16-$